## 大田区防災アプリのアップデート方法

※アプリの更新方法は、ご利用している製品によって異なります。

## 1. iOS・Android 製品をご利用の場合

お使いの端末が iOS(iPhone)の場合は **App Store** から、 Android の場合は **GooglePlay ストア**から、 "**大田区防災アプリ**"と検索します。 更新ボタンが表示されている場合はタップす ると更新作業が始まります。

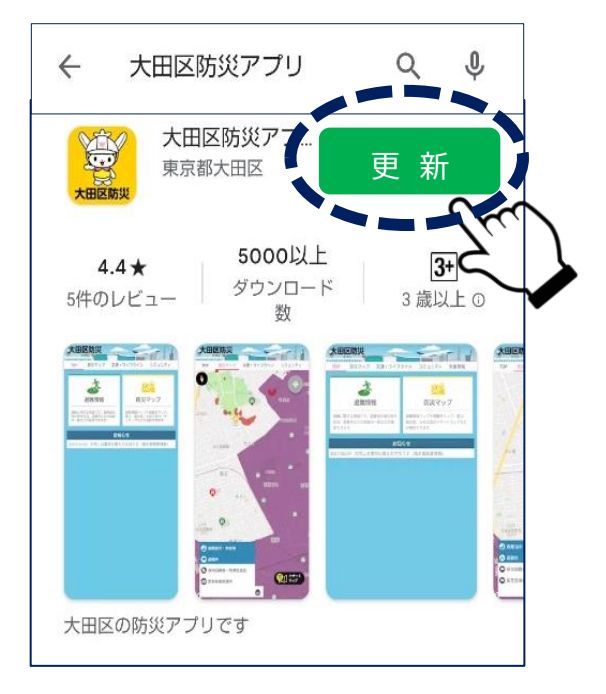

## 2.らくらくスマフォをご利用の場合

(1)最初に表示されるホーム画面で"Play ストア"を開きます。

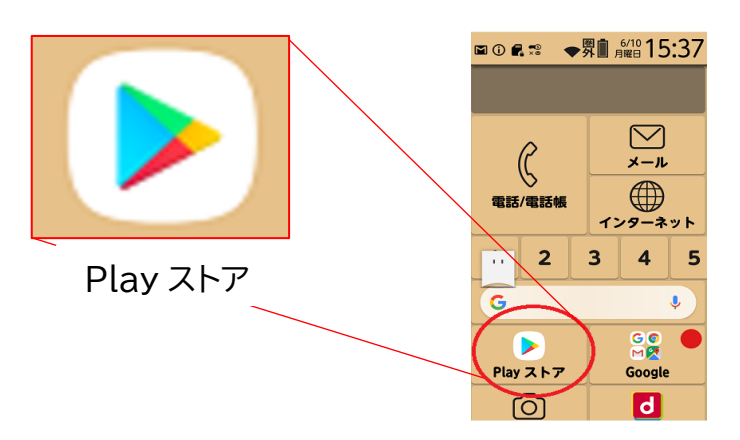

(2)上部の検索窓(赤囲み)に、"大田区防災アプリ"を入力します。

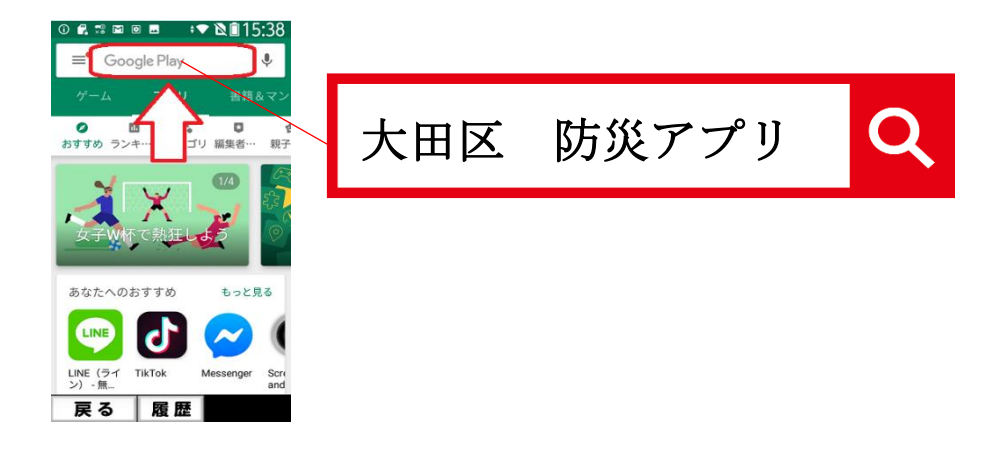

(3)アプリ画面を表示し、更新ボタンが表示されている場合には、更新ボタンをタ

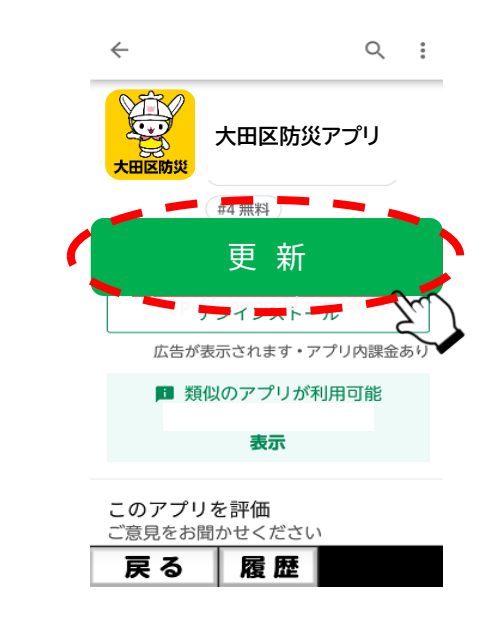

らくスマ2(F-08E)とらくスマ3(F-06F)は、スマホのセキュリティを高めるために一般的 なアプリを入手できる Google Play(ストア)には対応していません。 Google Play で公開されているアプリはインストールできず、ドコモのサイトで公開されてい るアプリのみ追加ダウンロードが可能となります。

ップします。